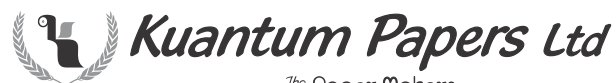

The Paper Makers **CIN : L21012PB1997PLC035243** Regd. Office : Saila Khurd 144 529, Distt. Hoshiarpur, Punjab E-Mail : kuantumcorp@kuantumpapers.com Website : www.kuantumpapers.com

Dear Member,

#### **Sub: Voting through electronic means**

Pursuant to the provisions of Section 108 of the Companies Act, 2013 read with Rule 20 of the Companies (Management and Administration) Rules, 2014, as amended by the Companies (Management & Administration) Amendment Rules, 2015 and Regulation 44 of SEBI (Listing Obligations and Disclosure Requirements) Regulations, 2015, **Kuantum Papers Limited** ("the Company") is offering e-voting facility to its members in respect of the businesses to be transacted at the 20<sup>th</sup> **Annual General Meeting** scheduled to be held on **Friday**, **September 15, 2017** at **11:30 a.m**. The Company has engaged the services of National Securities Depository Limited (NSDL) to provide e-voting facilities. The e-voting instructions are printed overleaf. Please read the same before exercising the vote. The Notice of the Annual General Meeting and this communication are also available on the website of the Company at www.kuantumpapers.com

### **The e-voting particulars are set out below:**

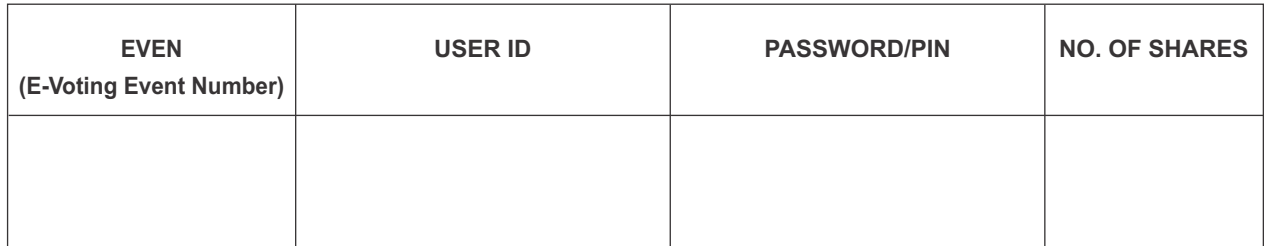

#### **The e-voting facility will be available during the following voting period:**

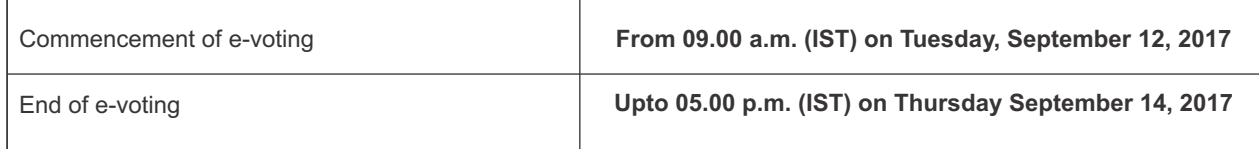

**The remote e-voting will not be allowed beyond the aforesaid date & time and the remote e-voting module shall be disabled by NSDL thereafter.**

**The cut-off date (i.e. the record date) for the purpose of e-voting is 8th September, 2017.**

Yours faithfully For **Kuantum Papers Limited Vivek Trehan** Company Secretary

#### **The procedure and instructions for e-voting is given hereunder for reference:**

#### **I. In case of Members receiving e-mail from NSDL (For those members whose e-mail addresses are registered with Company/Depositories):**

- a. Open e-mail and open PDF file viz. "KPL-remote e-Voting.pdf" with your client ID or Folio No. as password containing your user ID and password for remote e-voting. Please note that the password is an initial password.
- b. Launch internet browser by typing the following URL: https://www.evoting.nsdl.com/.
- c. Click on Shareholder-Login.
- d. Put user ID and password as initial password noted in step (a) above. Click Login.
- e. Password change menu appears. Change the password with new password of your choice with minimum 8 digits/characters or combination thereof. Note new password. It is strongly recommended not to share your password with any other person and take utmost care to keep your password confidential.
- f. Home page of remote e-voting opens. Click on remote e-voting: Active Voting Cycles.
- g. Select "EVEN" of "**Kuantum Papers Limited**".
- h. Now you are ready for remote e-voting as Cast Vote page opens.
- i. Cast your vote by selecting appropriate option and click on "Submit" and also "Confirm" when prompted.
- j. Upon confirmation, the message "Vote cast successfully" will be displayed.
- k. Once you have voted on the resolution, you will not be allowed to modify your vote.
- l. Institutional shareholders (i.e. other than individuals, HUF, NRI etc.) are required to send scanned copy (PDF/JPG Format) of the relevant Board Resolution/ Authority letter etc. together with attested specimen signature of the duly authorized signatory(ies) who are authorized to vote, to the Scrutinizer through e-mail to sikkasushil@gmail.com with a copy marked to evoting@nsdl.co.in.

#### **II. In case of Members receiving Physical copy of Notice of 20<sup>th</sup> Annual General Meeting (for members whose email IDs are not registered with the Company/Depository Participants(s) or requesting physical copy)**

- a. Initial password is provided in the box overleaf.
- b. Please follow all steps from Sl. No. (b) to Sl. No. (l) above, to cast vote.
- A. In case of any queries, you may refer the Frequently Asked Questions (FAQs) for Members and remote e-voting user manual for Members available at the downloads section of www.evoting.nsdl.com or call on toll free no.: 1800-222-990.
- B. If you are already registered with NSDL for remote e-voting then you can use your existing user ID and password/PIN for casting your vote.
- C. You can also update your mobile number and e-mail id in the user profile details of the folio which may be used for sending future communication(s).
- D. The voting rights of members shall be in proportion to their shares of the paid up equity share capital of the Company as on the cut-off date of 8<sup>th</sup> September, 2017.
- E. Any person, who acquires shares and becomes member of the Company after dispatch of the notice and holding shares as of the cut-off date i.e.  $8<sup>th</sup>$  September, 2017 may obtain the login ID and password by sending a request at evoting@nsdl.co.in or RTA, MAS Services Limited.

However, if you are already registered with NSDL for remote e-voting then you can use your existing user ID and password for casting your vote. If you forgot your password, you can reset your password by using "Forgot User Details/Password" option available on www.evoting.nsdl.com or contact NSDL at the following toll free no.: 1800-222-990.

- F. A member may participate in the AGM even after exercising his right to vote through remote e-voting but shall not be allowed to vote again at the AGM.
- G. A person, whose name is recorded in the register of members or in the register of beneficial owners maintained by the depositories as on the cut-off date only shall be entitled to avail the facility of remote e-voting as well as voting at the AGM through ballot paper.
- H. Mr. Sushil K Sikka, Practicing Company Secretary (Membership No. FCS 4241 & CP No. 3582), Proprietor M/s S K Sikka & Associates, Company Secretaries, has been appointed as the Scrutinizer to scrutinize the e-voting process in a fair and transparent manner.
- I. The Chairman shall, at the AGM, at the end of discussion on the resolutions on which voting is to be held, allow voting with the assistance of scrutinizer, by use of "Ballot Paper" for all those members who are present at the AGM but have not cast their votes by availing the remote e-voting facility.
- J. The Scrutinizer shall after the conclusion of voting at the AGM, will first count the votes cast at the meeting and thereafter unblock the votes cast through remote e-voting in the presence of at least two witnesses not in the employment of the Company and shall make, not later than three days of the conclusion of the AGM, a consolidated scrutinizer's report of the total votes cast in favour or against, if any, to the Chairman or a person authorized by him in writing, who shall countersign the same and declare the result of the voting forthwith.
- K. The Results declared alongwith the report of the Scrutinizer shall be placed on the website of the Company www.kuantumpapers.com and on the website of NSDL immediately after the declaration of result by the Chairman or a person authorized by him in writing and communicated to the BSE Limited, Mumbai.

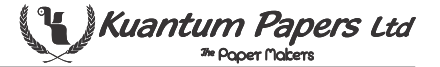

# **Form No. MGT-11**

**Proxy Form** *[Pursuant to section 105(6) of the Companies Act, 2013 and rule 19(3) of the Companies (Management and Administration) Rules, 2014]*

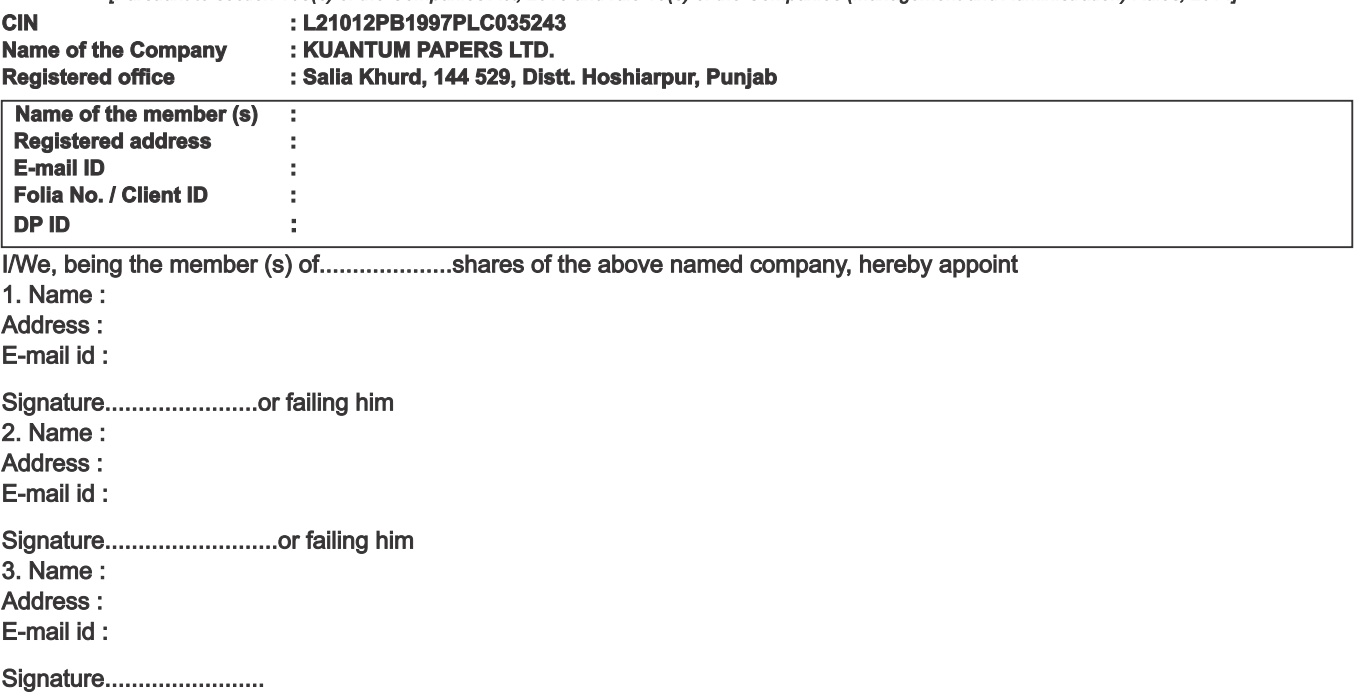

as my / our proxy to attend and vote (on a poll) for me/us and on my/our behalf at the 20<sup>th</sup> Annual General Meeting of the Company, to be held on the 15<sup>th</sup> day of September, 2017 at 11:30 a.m. at Salia Khurd, 144529, Distt. Hoshiarpur, Punjab and at any adjournment thereof in respect of such resolutions as are indicated below :

## **Resolution No.**

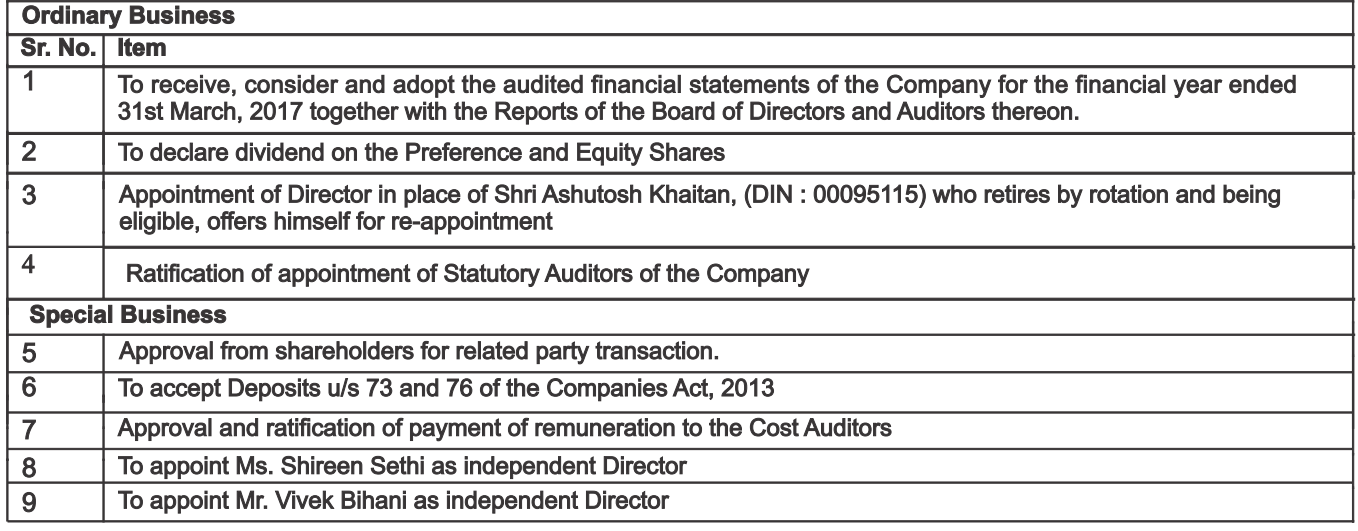

Signed this........................day of.......................2017

Signature of Shareholder

#### Signature of Proxy holder (s)

Note : This form of proxy in order to be effective should be duly completed and deposited at the Registered Office of the Company, not less than 48 hours before the commencement of the Meeting.

Affix Revenue Stamp